# Протокол обмена для кассовых аппаратов "Хелп Микро".

### Общие положения.

Кассовые аппараты "Хелп Микро" обладают возможностью работы в TCP/IP сетях и имеют встроенный веб сервер (порт 80 аппарата). Протокол обмена построен на протоколе HTTP и представляет собой набор запросов и ответов в формате JSON. Например, послав в TCP соединение с аппаратом сообщение:

```
GET /cgi/state HTTP/1.1
Host: 192.168.8.2
Authorization: Digest username="service", realm="HTROM", 
nonce="527b004c29df30afd42c9dbf43dcb6d9", uri="/cgi/state", 
algorithm=MD5, response="3f4f49f5adefafdf19ce9148103486af", 
opaque="60DB81DD", qop=auth, nc=00000001, cnonce="669bcf2a9b1c9deb"
User-Agent: test
```
#### получим ответ:

HTTP/1.1 200 OK Server: host name Content-Type: application/json Cache-Control: no-cache

{"model":"CHIP 702", "name":"CR00001234", "serial":"CR00001234", "time":1412063757, chkId":0, "JrnTime":0, "currZ":11, "IsWrk":0, "FskMode":1, "CurrDI":64, "err":[]}

#### Протокол позволяет:

- Получать и синхронизировать информацию по чекам,
- Регистрировать оператора и вести список операторов аппарата,
- Работать со встроенным модемом ДПА,
- Настраивать параметры и проверять состояние фискальной памяти,
- Настраивать параметры работы с сетью TCP/IP,
- Настраивать параметры видов оплат,
- Настраивать внешний вид чека,
- Печатать отчеты

Протокол представляет собой набор процедур, которые вызываются для выполнения тех или иных действий или запроса информации от аппарата на основании входных параметров.

Информация, которую аппарат предоставляет по протоколу организована в виде таблиц, которые представлены как объекты JSON (однострочные таблицы) или массивы JSON (многострочные таблицы). Таблицы и процедуры являются элементами протокола, операции над которыми определены ниже.

### Операции над элементами протокола.

#### Вызов процедуры.

Процедура вызывается НТТР методом GET. Имя ресурса для вызова процедуры имеет вид:

/cqi/proc/name?param1&param2&...&paramN

где:

ргос - имя процедуры

paramX - значение параметра процедуры.

Ниже приведены форматы параметров различных типов:

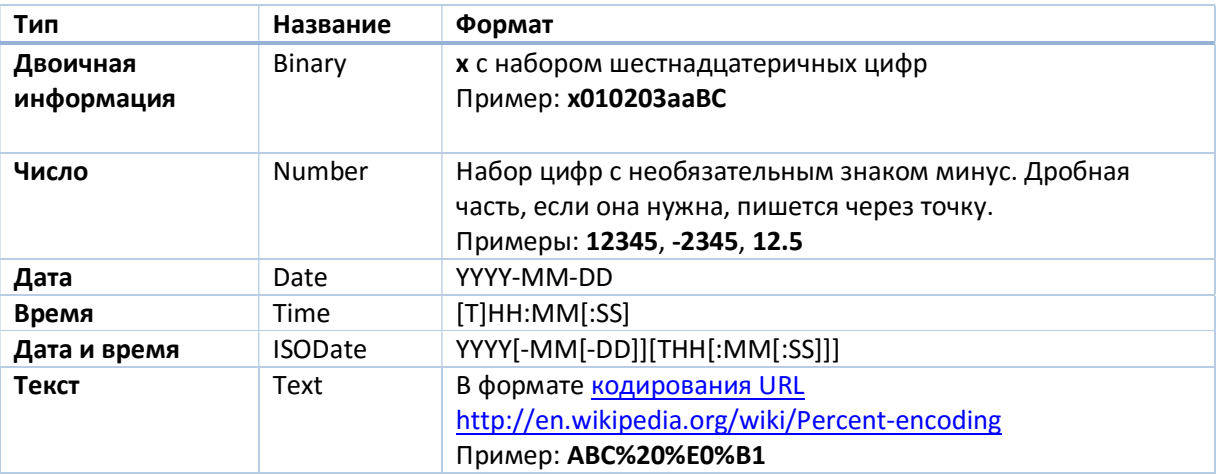

### Пример вызова процедуры

```
GET /cqi/proc/sound?1000&1000 HTTP/1.1
Host: 192.168.8.2
User-Agent: test
Authorization: Digest username="admin", realm="HTROM",
nonce="5d6553aca400536fcd1dca1d467bc428",
uri="/cqi/proc/sound?1000&1000", algorithm=MD5,
response="7053664025903c9c1485a188023909bd", opaque="3115FB22",
qop=auth, nc=00000001, cnonce="63d86b75894ca977"
```
HTTP/1.1 200 OK Server: host name Content-Type: application/json Cache-Control: no-cache Content-Length: 2

{}

### Таблицы. Чтение таблицы.

Таблица представляет собой одну или несколько строк с несколькими полями. Как правило все таблицы аппарата имеют фиксированное количество строк. Вставка и удаление строк в таких таблицах невозможна. Однострочные таблицы представляются как объекты JSON. Многострочные - как массивы объектов.

В многострочных таблицах одно из полей является ключевым, По этому полю происходит изменение строки. В большинстве случаев это поле имеет имя id. В случаях, когда поле имеет другое имя, это оговаривается дополнительно в описании конкретной таблицы.

Чтение таблицы производится НТТР методом GET ресурса /cgi/tbl/name, где name - имя таблицы.

#### Пример чтения однострочной таблицы:

```
GET /cgi/tbl/Flg HTTP/1.1
Host: 192.168.8.2
User-Agent: test
Authorization: Digest username="admin", realm="HTROM", 
nonce="f7c7d74960ba779d53fcbb891d571ba1", uri="/cgi/tbl/Flg", 
algorithm=MD5, response="4c8504fb97b6ef3bac0532959d3b6277", 
opaque="33539145", qop=auth, nc=00000001, cnonce="58eb5e9073bd08bc"
```
HTTP/1.1 200 OK Server: host name Content-Type: application/json Cache-Control: no-cache

{"Lang":0,"AutoOff":0,"PrintOff":6,"Flg1":8,"Flg2":0,"Feed":3,"Flg3":0}

Пример чтения многострочной таблицы:

```
GET /cgi/tbl/Pay HTTP/1.1
Host: 192.168.8.2
User-Agent: test
```

```
Authorization: Digest username="admin", realm="HTROM", 
nonce="f7c7d74960ba779d53fcbb891d571ba1", uri="/cgi/tbl/Pay", 
algorithm=MD5, response="c89610a4a3f08f91ad45fe8fb3ac747b", 
opaque="33539145", qop=auth, nc=00000004, cnonce="32292630ba10c70b"
```

```
HTTP/1.1 200 OK
Server: host name
Content-Type: application/json
Cache-Control: no-cache
```

```
\Gamma{"id":1,"Param":35,"Name":"I"},
{"id":2,"Param":1,"Name":""},
{"id":3,"Param":17,"Name":""},
{"id":4,"Param":17,"Name":""}]
```
#### Изменение таблицы.

Изменение содержимого таблицы /cgi/tbl/name производится HTTP методом РАТСН (или методом POST с НТТР заголовком X-HTTP-Method-Override=PATCH).

Для изменения многострочной таблицы в изменяемых строках обязательно нужно указывать ключевое поле. Если изменение затрагивает одну строку таблицы, измененная строка возвращается в ответе при успешной модификации. При успешной модификации нескольких строк таблицы возвращается пустой объект. При ошибке модификации строки, возвращается ошибка с идентификатором этой строки, модификация дальнейших строк не производится. Формат возврата ошибок приводится в соответствующем разделе ниже.

Пример модификации однострочной таблицы.

```
POST /cgi/tbl/Flg HTTP/1.1
Host: 192.168.8.2
Content-Length: 10
Authorization: Digest username="admin", realm="HTROM", 
nonce="8697c1e6d12141d6b4d8f74a9e53dc57", uri="/cgi/tbl/Flg", 
algorithm=MD5, response="66af9754042863ae698045430bd1f934", 
opaque="3F839E97", qop=auth, nc=00000001, cnonce="c1e81fbae20ea51c"
User-Agent: test
X-HTTP-Method-Override: PATCH
Content-Type: text/plain;charset=UTF-8
{"Feed":1}
```
HTTP/1.1 200 OK Server: host name

```
Content-Type: application/json
Cache-Control: no-cache
```
{"Lang":0,"AutoOff":0,"PrintOff":6,"Flg1":8,"Flg2":0,"Feed":3,"Flg3":0}

Пример модификации нескольких строк многострочной таблицы

```
POST /cgi/tbl/Pay HTTP/1.1
Host: 192.168.8.2
Content-Length: 41
Authorization: Digest username="admin", realm="HTROM", 
nonce="a5cba8b926bdcbc203f1b58df8a9bbdc", uri="/cgi/tbl/Pay", 
algorithm=MD5, response="44959fdb6d2cb645631bc9f282dc43ca", 
opaque="6ABBEF89", qop=auth, nc=00000002, cnonce="a4c55c6905bd1ea7"
User-Agent: test
X-HTTP-Method-Override: PATCH
Content-Type: text/plain;charset=UTF-8
```

```
[{"id":3, "Param":16}, {"id":4, "Param":16}]
```
HTTP/1.1 200 OK Server: host name Content-Type: application/json Cache-Control: no-cache

```
{}
```
Пример модификации одной строки многострочной таблицы

```
POST /cgi/tbl/Pay HTTP/1.1
Host: 192.168.8.2
Content-Length: 21
Authorization: Digest username="admin", realm="HTROM", 
nonce="948dd8135bdfdfdca86f72e639daf2b4", uri="/cgi/tbl/Pay", 
algorithm=MD5, response="3b593598d154d0d778849ed63827ffff", 
opaque="6CE1D139", qop=auth, nc=00000002, cnonce="a58471689c9a5979"
User-Agent: test
X-HTTP-Method-Override: PATCH
Content-Type: text/plain;charset=UTF-8
[{"id":3, "Param":17}]
HTTP/1.1 200 OK
Server: host name
```

```
Content-Type: application/json
Cache-Control: no-cache
```
{"id":3,"Param":17,"Name":""}

Пример модификации таблицы с ошибкой

```
POST /cgi/tbl/Pay HTTP/1.1
Host: 192.168.8.2
Content-Length: 20
Authorization: Digest username="admin", realm="HTROM", 
nonce="26ef38e8241ae74b8bb1f88692d5aa72", uri="/cgi/tbl/Pay", 
algorithm=MD5, response="c9c42ee5e587b8a922d7520559cda5bf", 
opaque="6E81E29C", qop=auth, nc=00000001, cnonce="2c118b13a5a80880"
User-Agent: test
X-HTTP-Method-Override: PATCH
Content-Type: text/plain;charset=UTF-8
```

```
[{"id":4,"Parm":17}]
```
HTTP/1.1 200 OK Server: host name Content-Type: application/json Cache-Control: no-cache

{"id":4,"err":{"e":"xC2"}}

#### Изменение строки многострочной таблицы.

Изменение строки таблицы по адресу /cgi/tbl/name/id производится НТТР методом РАТСН (или методом POST с НТТР заголовком X-HTTP-Method-Override=PATCH).

#### Пример изменения строки

```
POST /cgi/tbl/Pay/4 HTTP/1.1
Host: 192.168.8.2
Content-Length: 12
Authorization: Digest username="admin", realm="HTROM", 
nonce="baa2d2b3937b0ec7564f1432b3a52703", uri="/cgi/tbl/Pay/4", 
algorithm=MD5, response="c49320d67e2083f1a11070165e2f90ab", 
opaque="3A9493BB", qop=auth, nc=00000001, cnonce="155183b79fb9ffe0"
User-Agent: test
X-HTTP-Method-Override: PATCH
Content-Type: text/plain;charset=UTF-8
```
{"Param":17}

```
HTTP/1.1 200 OK
Server: host name
Content-Type: application/json
Cache-Control: no-cache
```
{"id":4,"Param":17,"Name":""}

#### Перезапись содержимого таблицы. (только для таблицы PLU)

Полное стирание таблицы и вставка в неё переданной информации. Производится HTTP методом PUT (или методом POST с НТТР заголовком X-HTTP-Method-Override=PUT) по адресу /cgi/tbl/PLU.

### Пример перезаписи таблицы

```
POST /cgi/tbl/PLU HTTP/1.1 
Host: 192.168.0.104 
Content-Length: 151 
Authorization: Digest username="1", realm="HTROM", 
nonce="3a3de38611220f47b71069c54cf7809c", uri="/cgi/tbl/PLU", 
algorithm=MD5, response="95f0adeec51c3579f9a918aa93d84023", 
opaque="64114B62", qop=auth, nc=00000001, cnonce="0099af6f5cda7aec" 
User-Agent: test 
X-HTTP-Method-Override: PUT 
Content-Type: text/plain;charset=UTF-8
```

```
[{"Code":1,"Name":"tov1","Price":1,"Dep":1,"Grp":1,"Tax":1,"Qty":0,"Fl
g":0},{"Code":2,"Name":"tov2","Price":2,"Dep":1,"Grp":1,"Tax":1,"Qty":
0,"Flg":0}]
```

```
HTTP/1.1 200 OK 
Server: lw-http 1.03 (32-bit) 
Content-Type: application/json 
Cache-Control: no-cache
```
### {}

Вставка строки в таблицу. (только для таблицы PLU) Вставка в таблицу переданной информации производится HTTP методом POST по адресу /cgi/tbl/PLU.

#### Пример вставки строк в таблицу

```
POST /cgi/tbl/PLU HTTP/1.1 
Host: 192.168.0.104 
Content-Length: 151
```

```
Authorization: Digest username="1", realm="HTROM", 
nonce="3a3de38611220f47b71069c54cf7809c", uri="/cgi/tbl/PLU", 
algorithm=MD5, response="95f0adeec51c3579f9a918aa93d84023", 
opaque="64114B62", qop=auth, nc=00000001, cnonce="0099af6f5cda7aec" 
User-Agent: test 
Content-Type: text/plain;charset=UTF-8
```
[{"Code":3,"Name":"tov3","Price":1,"Dep":1,"Grp":1,"Tax":1,"Qty":0,"Fl g":0},{"Code":4,"Name":"tov4","Price":2,"Dep":1,"Grp":1,"Tax":1,"Qty": 0,"Flg":0}]

HTTP/1.1 200 OK Server: lw-http 1.03 (32-bit) Content-Type: application/json Cache-Control: no-cache

{}

Удаление строки из таблицы. (только для таблицы PLU) Производится HTTP методом DELETE (или методом POST с НТТР заголовком X-HTTP-Method-Override=DELETE) по адресу /cgi/tbl/PLU/code.

### Пример удаления строк таблицы

```
POST /cgi/tbl/PLU/2 HTTP/1.1 
Host: 192.168.0.104 
Connection: keep-alive 
Content-Length: 0 
Authorization: Digest username="1", realm="HTROM", 
nonce="50965acc9a82b832266d803132c29c02", uri="/cgi/tbl/PLU/2", 
algorithm=MD5, response="99098aefb4a811fe54030522affc00e3", 
opaque="360ADFE3", qop=auth, nc=00000001, cnonce="c73c05fa688b8fb9" 
User-Agent: test 
X-HTTP-Method-Override: DELETE 
Content-Type: text/plain;charset=UTF-8
```
HTTP/1.1 200 OK Server: lw-http 1.03 (32-bit) Content-Type: application/json Cache-Control: no-cache

{}

# Возврат ошибок.

При возникновении ошибки операция протокола возвращает объект, в котором присутствует поле err.

{"err":...}

{

В простейшем случае это поле содержит текстовую строку с сообщением об ошибке или с кодом сообщения об ошибке. Код сообщения об ошибке имеет вид "xNN", где N - hex цифра. Список ошибок кассы вынесен в приложение 1.

Ресурс /desc содержит информацию по локализации, в том числе и локализованную версию сообщений об ошибках на разных языках. В настоящий момент поддерживаются украинская (поле uk), английская (поле en) и русская (поле ru) локализации. В поле err, соответствующего объекта содержатся текстовые сообщения, передаваемые кассой и их перевод на выбранный язык. Место сообщений об ошибках в ресурсе /desc показано ниже:

```
 ... 
       "en":{ 
          ... 
      }, 
       "uk":{ 
           ... 
      }, 
       "ru":{ 
 … 
           "err": { 
 … 
               "x3A": "Попытка модификации поля только для чтения", 
               "x3B": "Неверное значение поля", 
               "x3C": "Товар уже существует", 
               "x3D": "По товару были продажи", 
               ... 
           }, 
           ... 
      }, 
      … 
}
```
В ошибке кроме кода или текста могут передаваться параметры. В этом случае поле err представляет собой объект с полями e (текст ошибки) и p (параметры ошибки). Например, {"err":{"e":"Error %i", "p":[100]}} представляет собой текст ошибки "Error 100". Если ошибка связана с параметром процедуры, номер параметра может передаваться в поле f объекта ошибки. Например: {"err":{"e":"x25", "f":2}}.

Если ошибка связана с определенным полем строки таблицы, имя этого поля может передаваться в поле  $f$ объекта ошибки. Например: { "err": { "e" : "x25", "f": "tax"} }.

Если ошибка связана с определенной строкой чека, номер этой строки может передаваться в поле line объекта ошибки. Например: {"err":{ "e" : "x25", "line":5}}.

Если вызов процедуры или другая операция генерирует несколько ошибок, полю err может быть присвоен массив ошибок. Например:

{ "err": [ { "e": "x25"}, {"e" : "x26" } ] }

# Список таблиц кассы.

Список таблиц кассы можно прочитать используя HTTP метод GET из ресурса /cgi/tbl. Список таблиц является JSON массивом объектов, каждый из которых описывает одну таблицу и содержит поля:

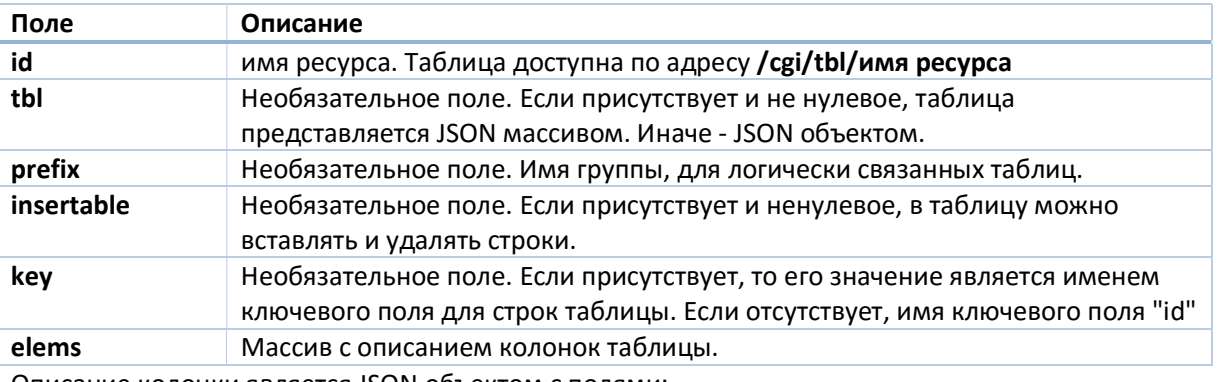

Описание колонки является JSON объектом с полями:

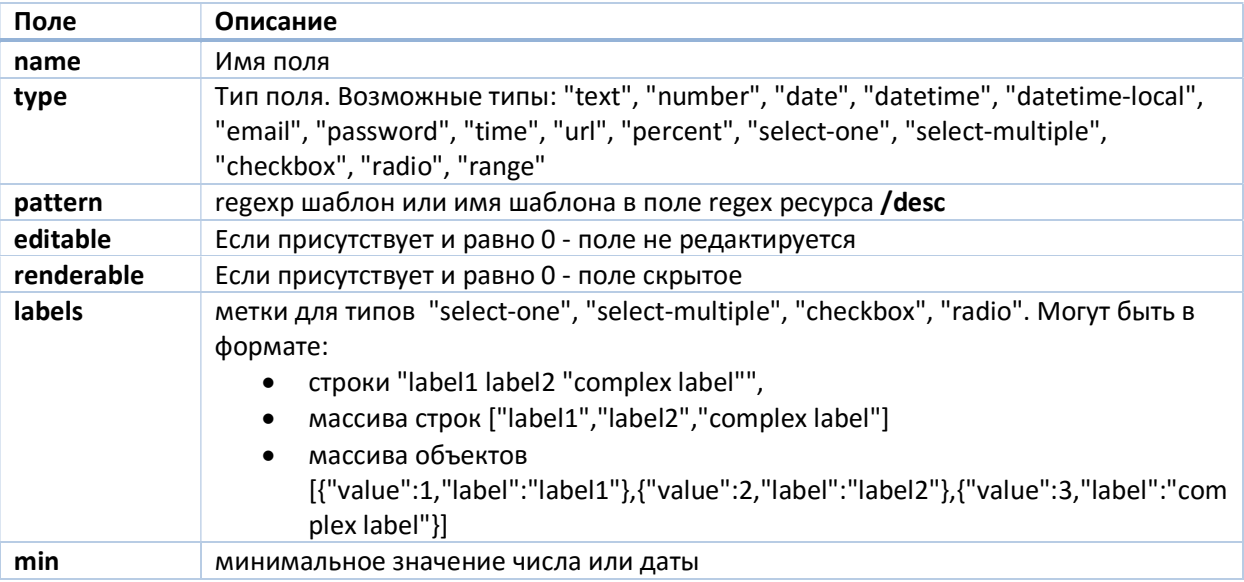

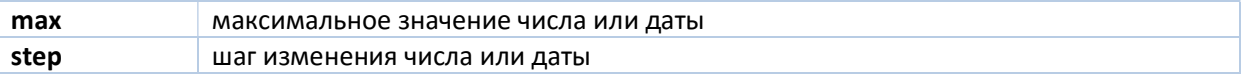

# Таблица товаров.

В таблице товаров сохраняются данные обо всех товарах, которые может продать кассовый аппарат. В описание товара входят следующие поля:

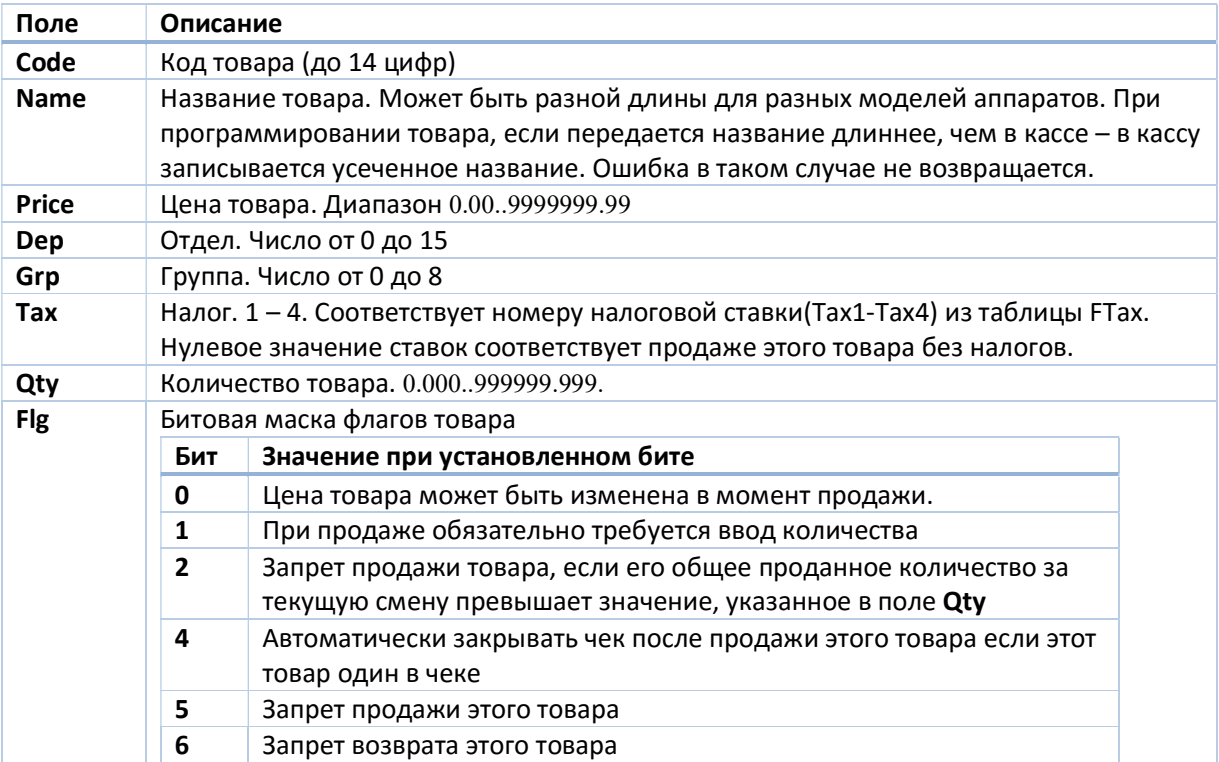

Таблица товаров доступна по адресу /cgi/tbl/PLU. Это единственная в кассовом аппарате таблица, в которой пользователь может удалять и добавлять строки.

### Чтение и синхронизация чековой ленты.

Прочитать имеющуюся в аппарате чековую ленту можно HTTP методом GET из ресурса /cgi/chk.

# Формат ленты.

Чековая лента представляет собой JSON массив с объектами ленты. Эти объекты имеют следующие поля:

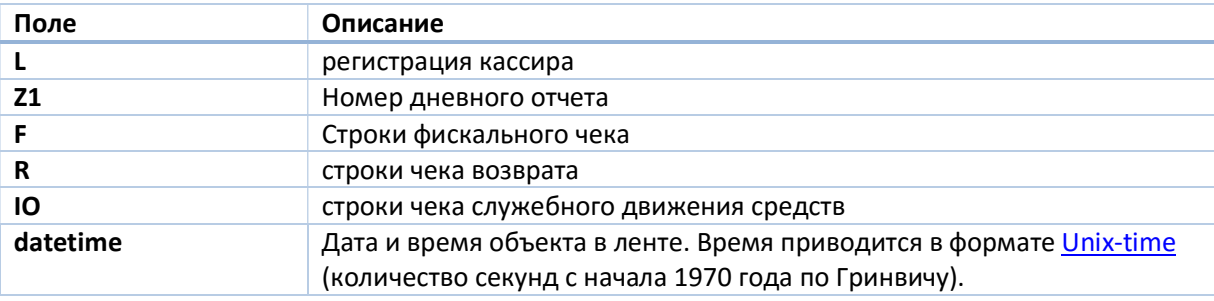

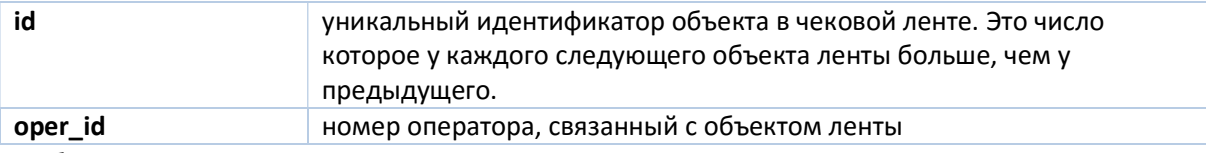

У объектов, которые представляют чеки, имеются дополнительные поля:

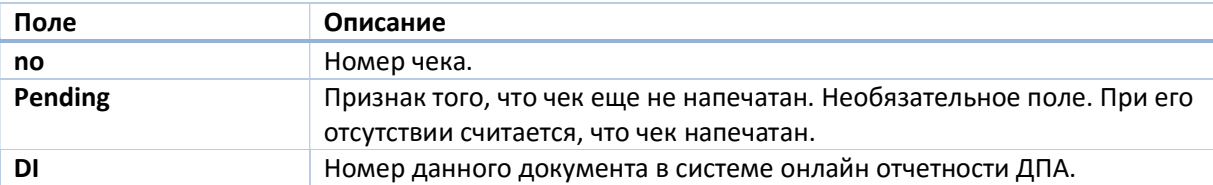

Представление строк чеков.

Строка чека это объект с одним из полей со следующими именами

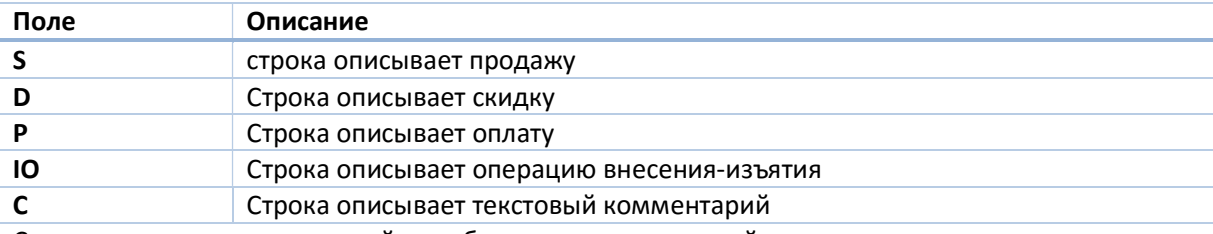

Содержимое каждого из полей это объект, детализирующий операцию

# Строка продажи.

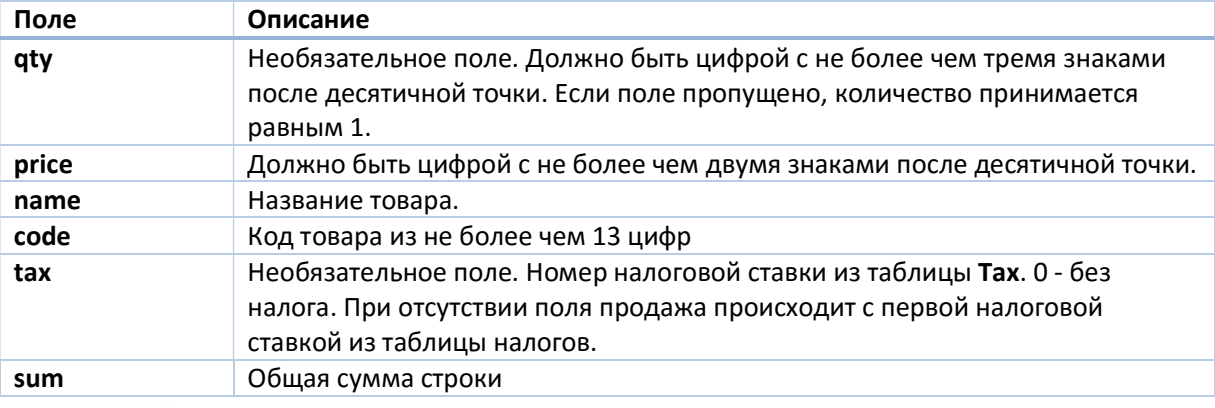

# Строка скидки.

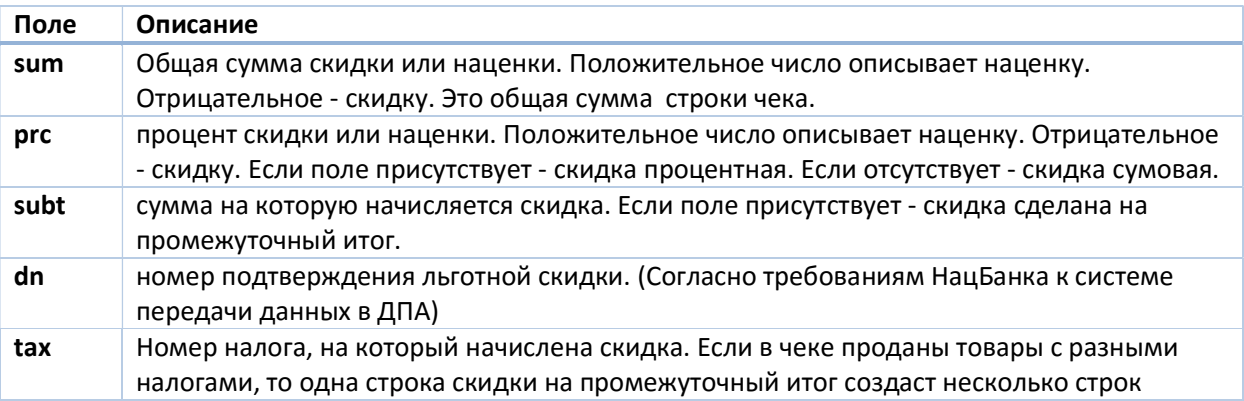

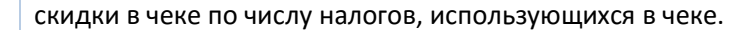

Строка оплаты.

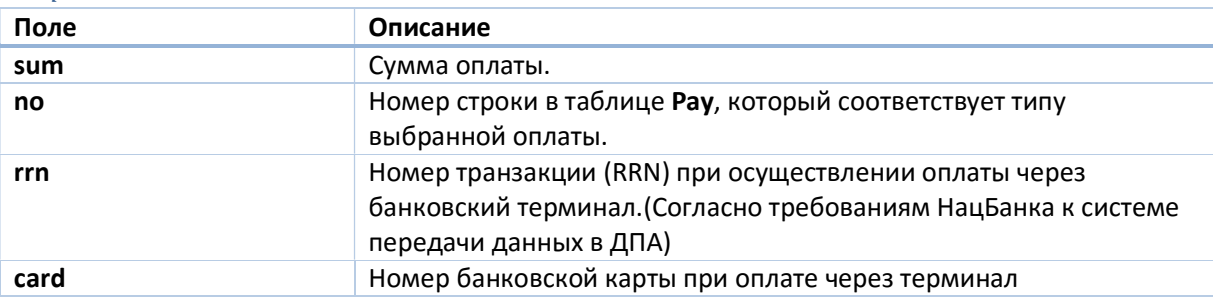

Строка внесения-изъятия денег.

Только для типа чека (IO).

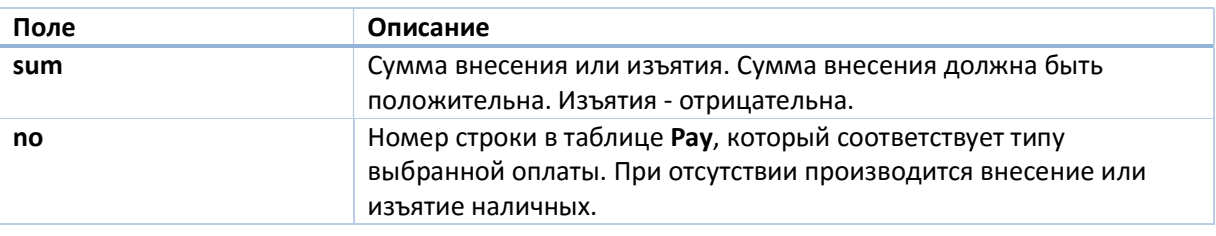

#### Строка текстового комментария.

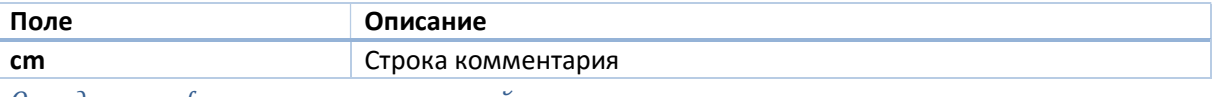

Определение факта изменения чековой ленты.

Изменение чековой ленты можно обнаружить периодическим чтением состояния аппарата /cgi/state. Поля состояния, которые необходимо контролировать для синхронизации чековой ленты.

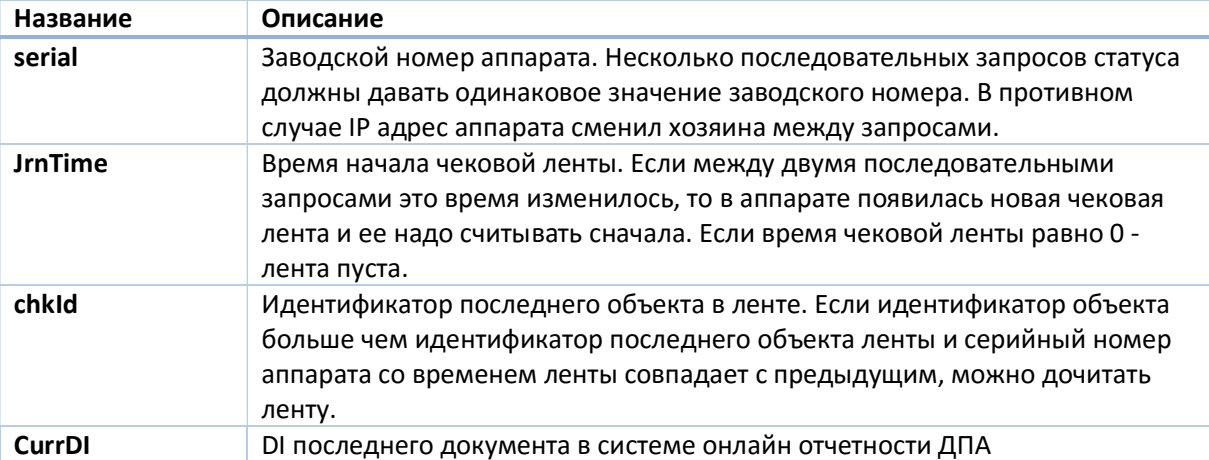

Дочитка ленты происходит НТТР методом GET по адресу /cgi/chk?id=\_id, где \_id - номер последнего считанного объекта этой ленты. Метод вернет все объекты ленты следующие за указанным.

### Определение степени заполненности электронной ленты.

Электронная чековая лента имеет определенный фиксированный размер, который может зависеть от модели аппарата. Лента разделена на записи фиксированного размера. Чек разной длины занимает в ней разное число записей. Размер чека в записях можно вычислить как разницу между значениями поля id этого и предыдущего чека. Свободное место в ленте можно проверить вызвав процедуру /cgi/proc/getjrnroom. Процедура возвращает объект с полями Total и Used, в которых передается общее количество записей в ленте и использованное количество записей. Вычислив оставшееся количество записей и разделив его на размер среднего чека в ленте можно получить представление об оставшемся в ней месте. Лента очищается печатью дневного отчета (процедура  $/eqi/proc/printreport?)$ ). В этот момент аппарат проводит следующие действия:

- 1. Печатает текст отчета.
- 2. Переносит итоги дня в фискальную память.
- 3. Инициирует соединение по отправке данных в ДПА.
- 4. После успешной передачи документов переносит её в хранилище документов. Текущая лента очищается.
- 5. При возникновении ошибки в обмене с сервером ДПА лента не очищается. Продажи для следующего отчета записываются в ленту далее. До начала продаж для следующего отчета обмен с сервером ДПА и очистку ленты можно инициировать процедурой /cgi/proc/printreport?1.

# Идентификация устройства.

Информацию об устройстве можно получить, прочитав ресурс /cgi/dev\_info. Аппарат возвращает JSON объект со следующими полями:

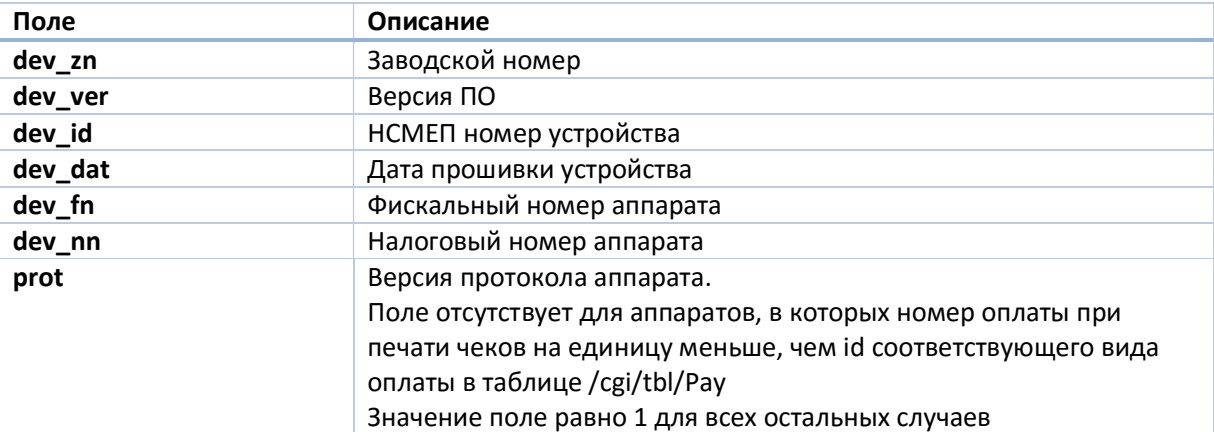

# Регистрация пользователя и список пользователей. Регистрация по IP.

Получить информацию от аппарата, выбить чек или совершить любое другое действие с аппаратом через веб интерфейс можно только пройдя аутентификацию. Веб сервер аппарата поддерживает дайджест аутентификацию НТТР (Wikipedia).

#### Пример.

```
GET /cgi/state HTTP/1.1
Host: 192.168.8.2
User-Agent: test
```
HTTP/1.1 401 Unauthorized WWW-Authenticate: Digest realm="HTROM", nonce="527b004c29df30afd42c9dbf43dcb6d9", opaque="60DB81DD", stale="FALSE", algorithm="md5", qop="auth" Content-Type: text/html Content-Length: 248

<html><head><title>LW-HTTP server error</title></head><br/><br/>body bgcolor="white" text="black"><table width="100%"><tr valign="top"><td width="20"></td><td width="500"><h1>LW-HTTP server error</h1><h2>401 Unauthorized</h2></td></tr>></table></body></html>

```
GET /cgi/state HTTP/1.1
Host: 192.168.8.2
Authorization: Digest username="service", realm="HTROM", 
nonce="527b004c29df30afd42c9dbf43dcb6d9", uri="/cgi/state", 
algorithm=MD5, response="3f4f49f5adefafdf19ce9148103486af", 
opaque="60DB81DD", qop=auth, nc=00000001, cnonce="669bcf2a9b1c9deb"
User-Agent: test
```
HTTP/1.1 200 OK Server: host name Content-Type: application/json Cache-Control: no-cache

```
{"model":"CHIP 702", "name":"CR00001234", "serial":"CR00001234", 
"time":1412063757, chkId":0, "JrnTime":0, "currZ":11, "IsWrk":0, 
"FskMode":1, "CurrDI":64, "err":[]}
```
Все основные библиотеки работы с НТТР поддерживают этот протокол аутентификации и позволяют указывать имя пользователя и пароль для каждого НТТР запроса.

Для печати чеков и редактирования программных установок аппарата имена операторов и пароли берутся из таблицы Oper аппарата. В качестве имени пользователя берется номер оператора из таблицы. Поля таблицы Oper:

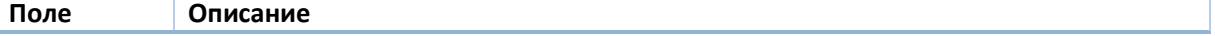

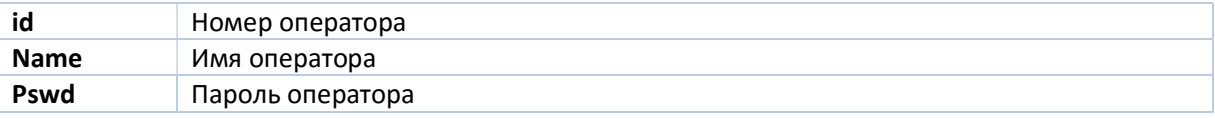

Для проведения служебных действий: фискализации, изменения времени, проведения технологического сброса, доступа к таблице Oper необходима регистрация под именем пользователя service, пароль которого фиксирован и зависит от конкретной модели аппарата.

Аппарат ведет список IP адресов, с которых авторизация к ресурсам /cgi/\* не требуется. Список адресов находится в таблице по адресу /cgi/tbl/whitelP. В таблице фиксированное число строк. Поля таблицы:

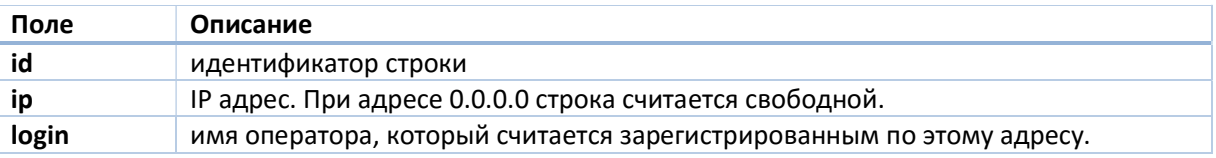

Если таблица whitelP не заполнена до конца, существует упрощенный способ добавить туда строку - вызов процедуры /cgi/proc/register. Вызов процедуры приводит к сохранению в свободной строке процедуры IP адреса, с которого она была вызвана, и оператора, от имени которого она была вызвана. Если IP адрес уже присутствует в таблице, номер оператора в строке с ним меняется на номер оператора, который вызвал процедуру. Процедура с параметром /cgi/proc/register?clear освобождает строку, если IP адрес был записан ранее.

# Работа с модемом по передаче данных в ДПА.

### Настройки модема.

Настройка модема производится через таблицу /cgi/tbl/NSMEP с полями:

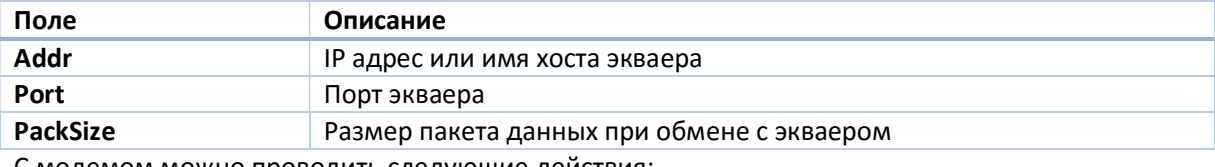

С модемом можно проводить следующие действия:

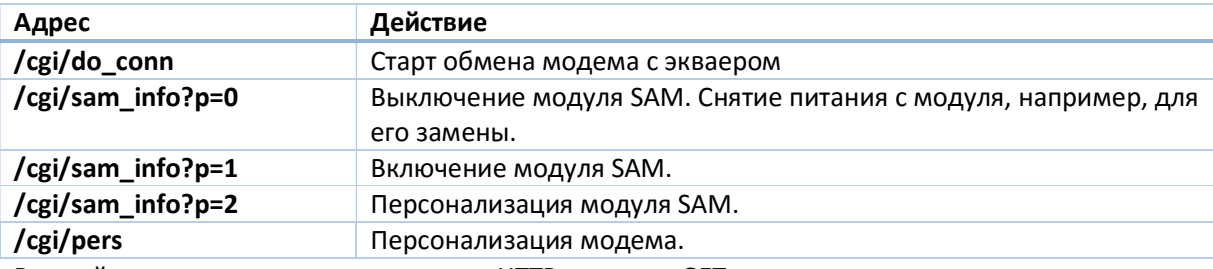

Все действия с модемом производятся HTTP методом GET.

# Получение информации о номере документа в ДПА.

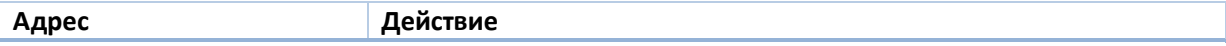

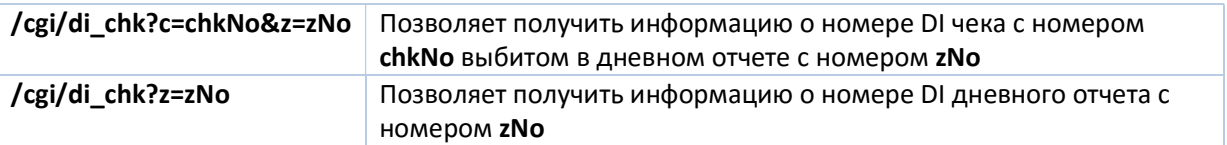

Если указанный документ существует, его номер возвращается как объект JSON { "doc di":no}. Иначе возвращается номер ошибки { "msq" : no }. Список ошибок приводится ниже.

# Получение текста и проверка правильности документа.

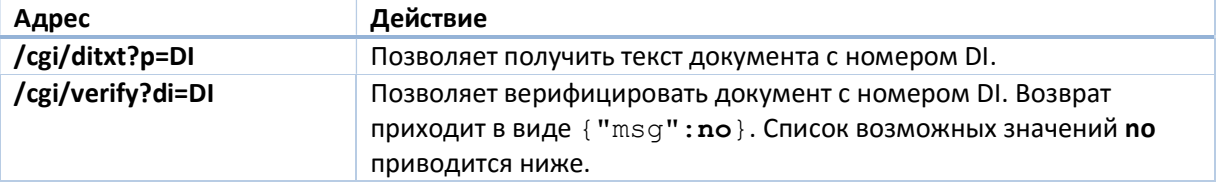

# Список кодов возврата msg.

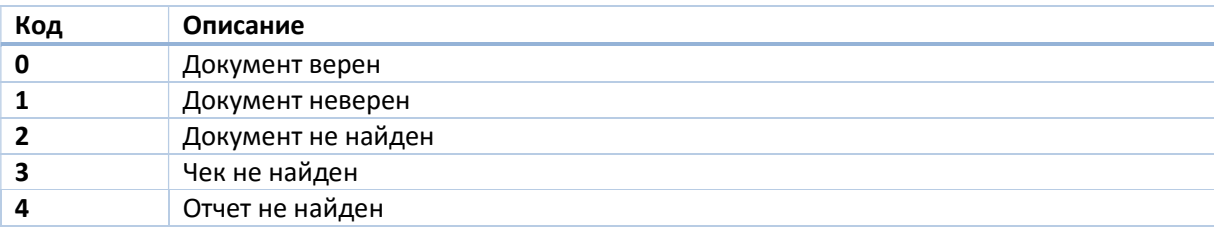

# Статус модема

Статус модема можно получить HTTP методом GET по адресу /cgi/status. Статус содержит следующие поля:

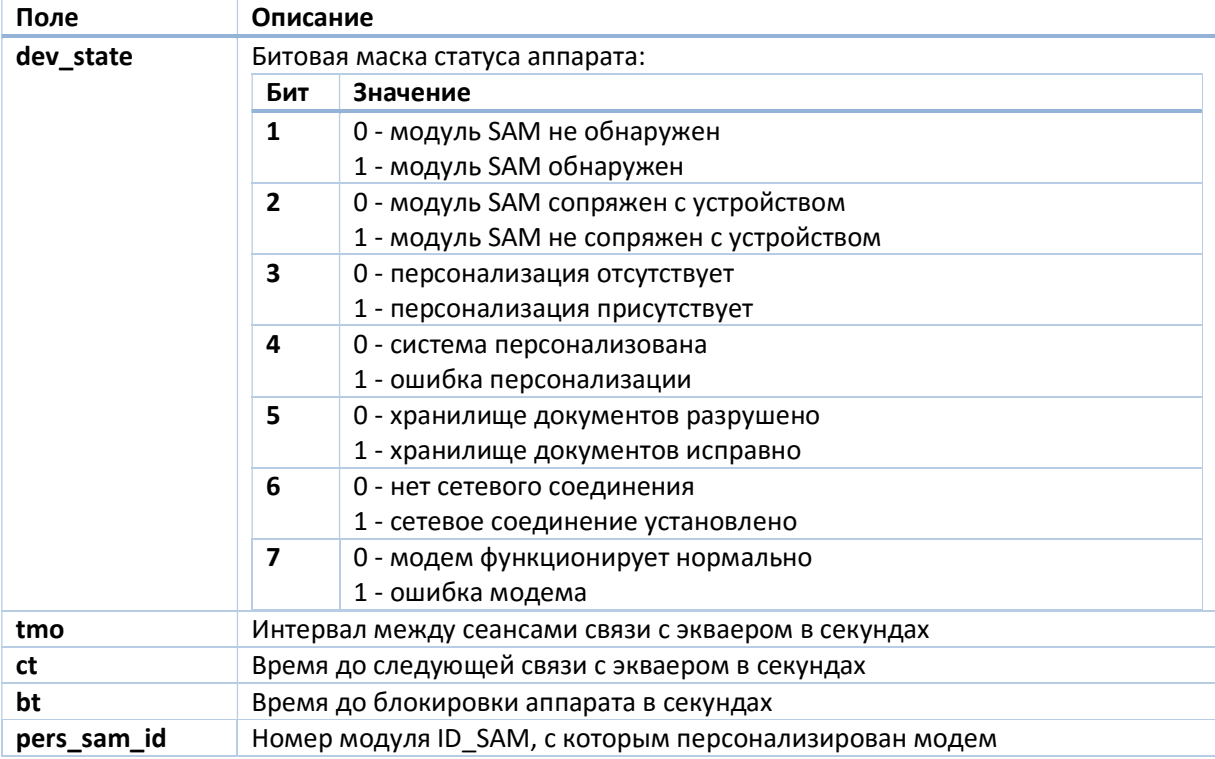

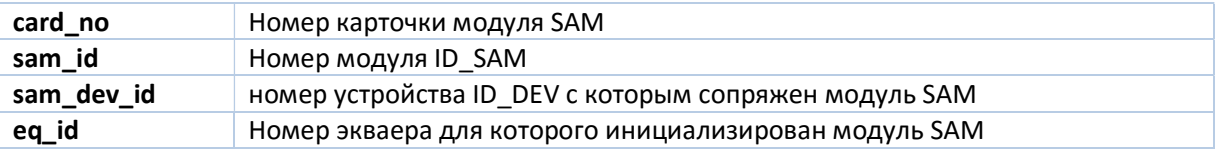

# Фискальная память.

### Процедура фискализации.

Процедура фискализации проводится на нефискальном устройстве. Все указанные ниже операции возможны только от имени пользователя service. Для фискализации нужно провести следующие шаги:

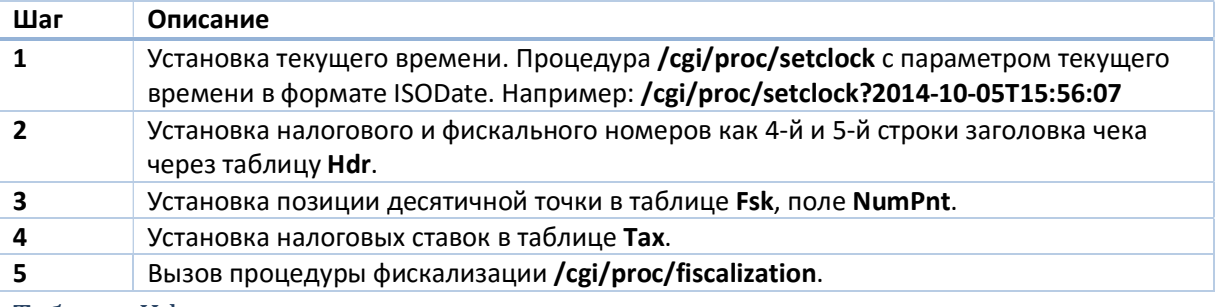

### Таблица Hdr

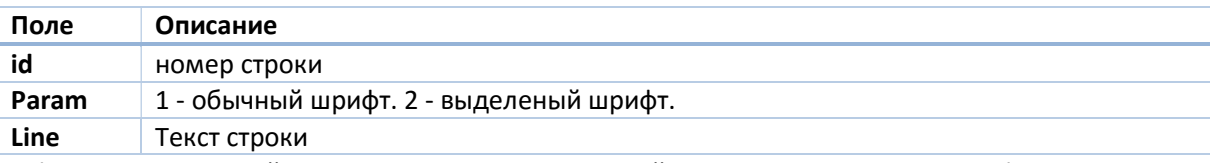

В фискализированной кассе для внесения изменений в 4-5-ю строку заголовка в фискальную память необходимо вызвать процедуру /cgi/proc/puthdrfm.

### Таблица Tax

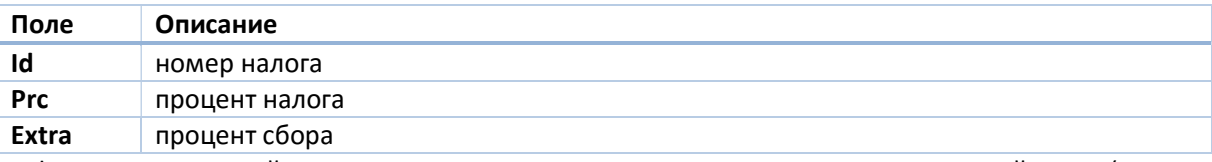

В фискализированной кассе для записи налоговых ставок и положения десятичной точки (NumPnt таблица Fsk) в фискалку используется вызов процедуры /cgi/proc/puttaxfm.

### Таблица Fsk

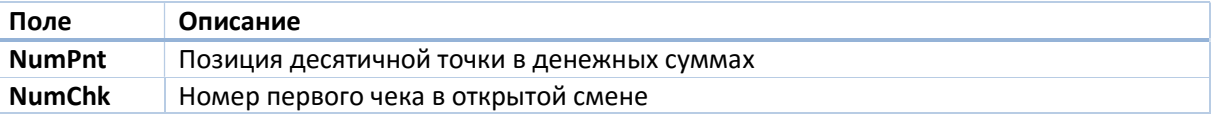

### Чтение информации из фискальной памяти. Таблица FDay.

Прочитать информацию из фискальной памяти можно по адресу /cgi/tbl/FDay. Поскольку в заполненном аппарате фискальных записей может быть несколько тысяч, предусмотрен режим частичного чтения таблицы по адресу  $/\text{cgi/tbl/FDay?s}$ =startIdx&e=endIdx, где startIdx индекс первого возвращаемого отчета, а endIdx - индекс отчета, следующего за последним возвращаемым. Например, команда /cqi/tbl/FDay?s=1&e=4 возвращает отчеты 1,2,3.

Если в запросе не задан начальный индекс, он считается равным 1. Если не указан конечный индекс, он равен индексу отчета, следующему за последним. Например команда /cgi/tbl/FDay?e=4 вернет отчеты 1,2,3. Команда /cgi/tbl/FDay?s=4 вернет отчеты от четвертого до последнего включительно.

Команда воспринимает и отрицательные индексы. Так, -1 - это индекс последнего отчета, -2 предпоследнего и т.д. Например, команда /cgi/tbl/FDay?s=-1 вернет только последний отчет.

# Поля таблицы FDay.

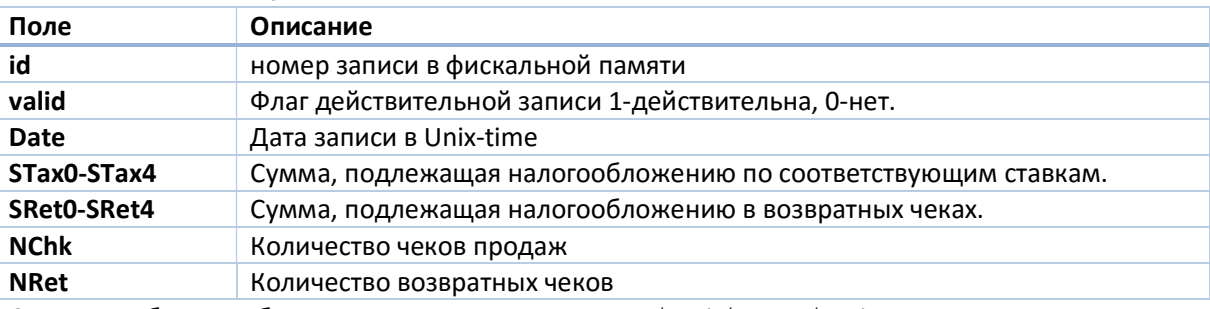

Строки в таблицу добавляются вызовом процедуры /cgi/proc/printreport?0

Свободное место в фискальной памяти можно проверить, вызвав процедуру /cgi/proc/getfmroom. Процедура возвращает объект с полями Total и Used, в которых передается общее количество записей в фискальной памяти и использованное количество записей.

# Поля таблицы FTax.

Эта таблица содержит данные о налоговых ставках и времени их введения в аппарате. Строки в таблицу добавляются вызовом процедуры /cgi/proc/puttaxfm

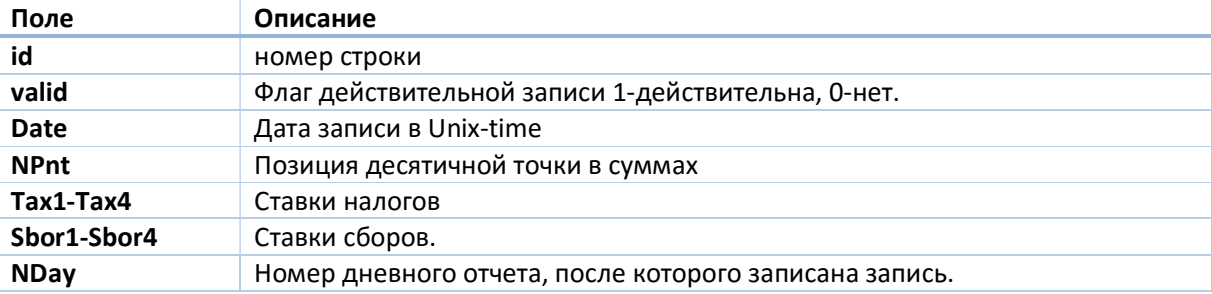

# Технологический сброс.

Технологический сброс производится после устранения фатальных ошибок в аппарате или смены прошивки аппарата на прошивку с измененной структурой памяти. Технологический сброс переформатирует память аппарата и устанавливает время аппарата, начальный номер чека и начальный номер документа в системе отчетности ДПА. Он производится вызовом процедуры  $\sqrt{q}$ с $q$ i/proc/resetram?StartRcpt&Time&StartDI, где StartRcpt - начальный номер чека,

Time - дата и время для установки в аппарате, StartDI - начальный номер документа в системе отчетности ДПА. Каждый сброс записывается в таблицу фискальной памяти FSbr с полями

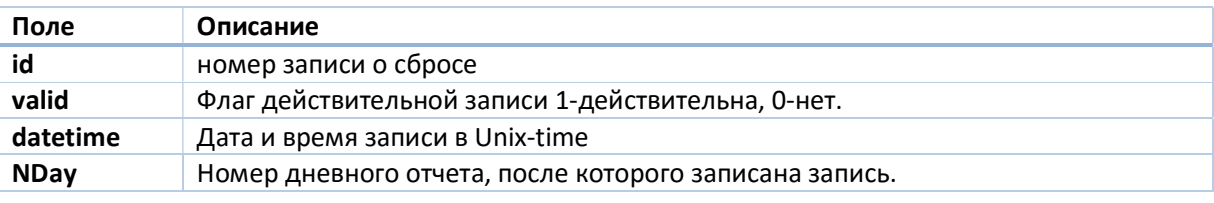

# Настройка сети TCP/IP.

Настройка сетевых интерфейсов аппарата производится в таблице ТСР.

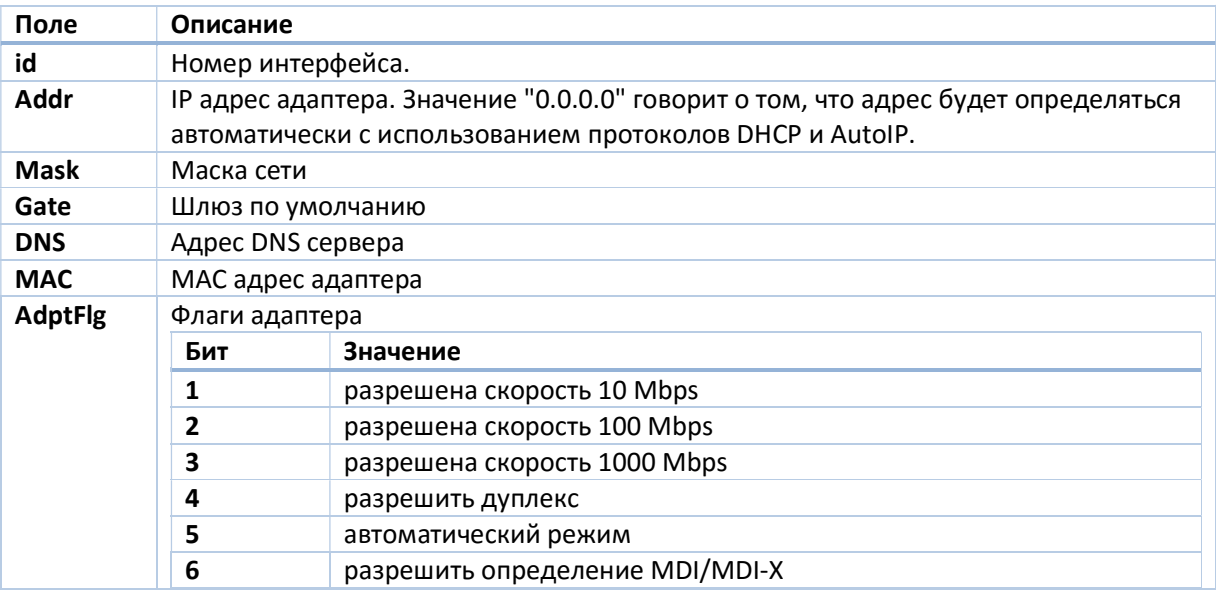

Если аппарат не виден в сети, существует возможность сброса таблицы ТСР в одно из двух предустановленных состояний. Одно из них с динамическим определением адреса. В этом случае поле Addr устанавливается в "0.0.0.0" и аппарат будет пытаться получить адрес из сервера DHCP сети в которую он будет подключен. В другом случае аппарату присваивается адрес "192.168.8.2" с маской "255.255.255.0", что требует установки адреса из этой же подсети на устройстве, которое будет связываться с аппаратом. Как конкретно сброс делается на данной модели аппарата, описано в его инструкции по эксплуатации.

Установка имени аппарата в видимого по протоколам DHCP, UPnP и Syslog происходит через поле Name таблицы Host. По умолчанию имя равно серийному номеру аппарата.

Настройка выдачи диагностических сообщений по протоколу Syslog происходит через таблицу SysLog. Можно настроить:

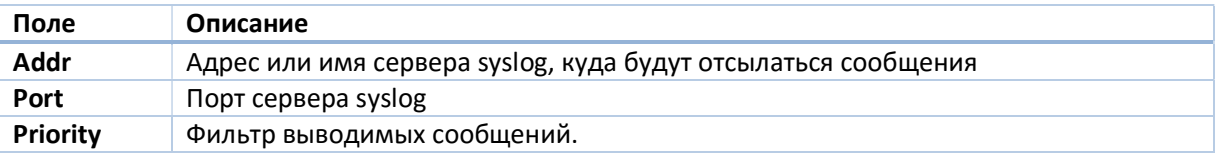

# Обнаружение аппарата по протоколу SSDP.

Устройство может быть обнаружено в сети по протоколу SSDP. Для этого нужно послать UDP пакет на групповой адрес 239.255.255.250:1900. Содержание пакета:

M-SEARCH \* HTTP/1.1 Host: 239.255.255.250:1900 **ST: тип устройства** Man: "ssdp:discover" MX:таймаут

Таймаут указывается в секундах. Поддерживаются следующие типы устройств:

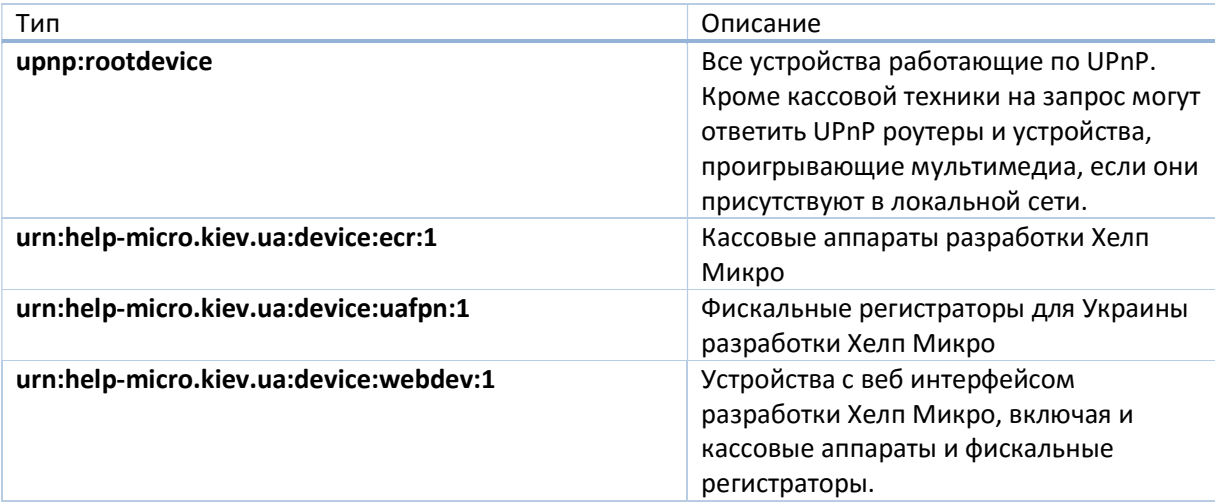

На этот пакет отправят ответ все устройства указанного типа. Если ответ начинается на HTTP/1.1 200 ОК, то по адресу, с которого он отослан, находится искомое устройство.

Ниже приводится текст класса Qt который издает соответствующий запрос и обрабатывает ответы.

```
class SsdpPacket : public QMap<QString, QString> {
public:
    SsdpPacket (QString msg);
\};
class SsdpQuery : public QUdpSocket {
    Q OBJECT
public:
    SsdpQuery (QString what, QObject* parent = 0);
    int send(int waitSec);
protected:
    QString name;
signals:
    void Notify (SsdpPacket* p);
private slots:
    void processDatagrams();
```

```
}; void processDatagrams();
};
SsdpPacket::SsdpPacket(QString msg) {
    QStringList 1 = msg.split("\r\n'n"); foreach(const QString& s, l) {
        QString key = s.setion(": ", 0, 0).trimmed();
        OString val = s.section(": ",1,1).trimmed();
         if (val.length() && key.length()) { insert(key,val);
         }
     }
}
SsdpQuery::SsdpQuery(QString what, QObject* parent):QUdpSocket(parent) 
{ 
   bool ret = bind(1901);
     ret = connect(this, SIGNAL(readyRead()), this, 
SLOT(processDatagrams()));
   name = what;}
int SsdpQuery::send(int waitSec) {
     QHostAddress groupAddress = QHostAddress("239.255.255.250");
     QByteArray datagram = QString("M-SEARCH * 
HTTP/1.1\r\nHost:239.255.255.250:1900\r\nST:%1\r\nMan:\"ssdp:discover\
"\r\nMIX:\%2\r\nh\r\nm".arg(name).arg(waitSec).toAscii();
     ret = 
writeDatagram(datagram.data(),datagram.size(),groupAddress,1900);
}
void SsdpQuery::processDatagrams() {
    while(hasPendingDatagrams()) {
         QByteArray datagram;
        datagram.resize(pendingDatagramSize());
         readDatagram(datagram.data(), datagram.size());
        if (datagram.indexOf("HTTP/1.1 200 OK\r\n")!=0) return;
        SsdpPacket *p = new SsdpPacket(datagram);
        if ((\star p) ["ST"].contains(name)) { emit Notify(p);
         } else { delete p;
         }
     }
}
```
# Настройка видов оплат.

Настройка видов оплат производится в таблице /cgi/tbl/Pay. Таблицу можно изменять только при пустой ленте продаж. В таблице присутствуют следующие поля:

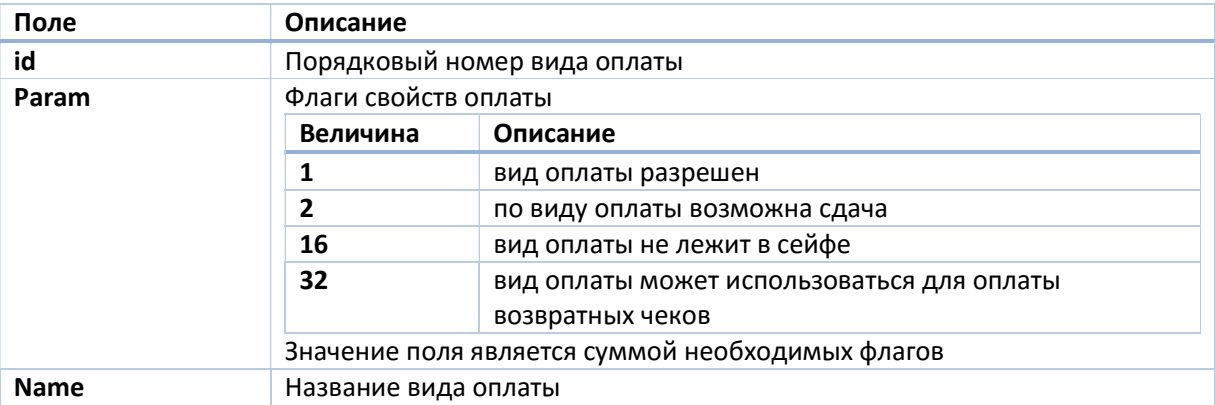

# Настройка внешнего вида чека.

# Таблицы Hdr/Ftr.

Таблицы заголовка чека (/cgi/tbl/Hdr) и таблица окончания чека (/cgi/tbl/Ftr) используются для формирования соответствующих частей чека и имеют следующую структуру:

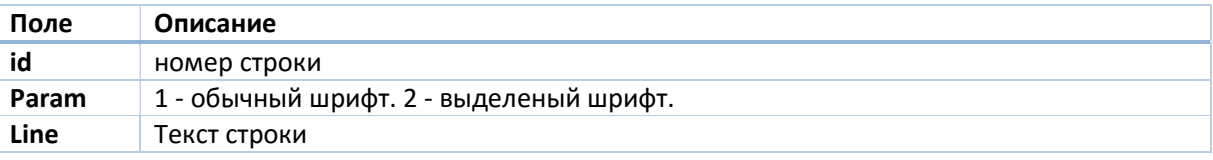

Таблицы можно изменять только при пустой ленте продаж.

### Логотип.

Ресурс /cgi/logo.bmp позволяет загрузить в него HTTP методом POST монохромный рисунок в формате BMP который будет использоваться в качестве графического логотипа чека. HTTP методом GET можно выкачать текущий используемый логотип. Размеры загружаемого рисунка не должны превышать размеры рисунка, который возвращается кассой.

### Настройка принтера.

Настройка контрастности (PrContr) и равномерности (PrEqual) печати находятся в таблице Adm.

Некоторые флаги, влияющие на печать, находятся в таблице Flg.

### Поле PrintOff.

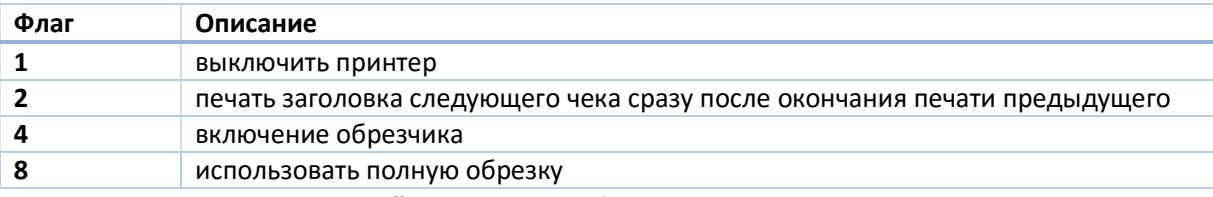

Значение поля является суммой используемых флагов.

#### Поле Flg3.

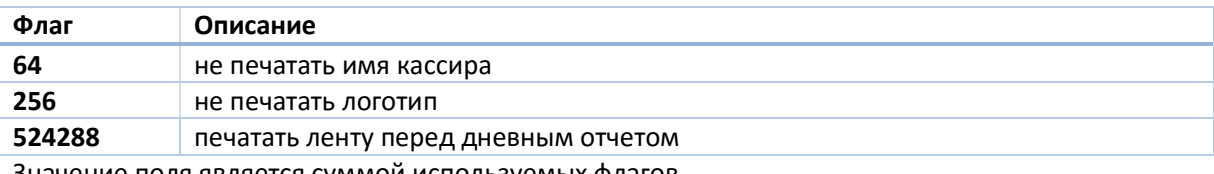

Значение поля является суммой используемых флагов.

В поле Feed таблицы Flg указывается количество строк, которые принтер прогоняет между чеками.

### Печать и получение отчетов.

Отчеты аппарата печатаются процедурой  $/cgi/proc/printreport?no, r$ де по:

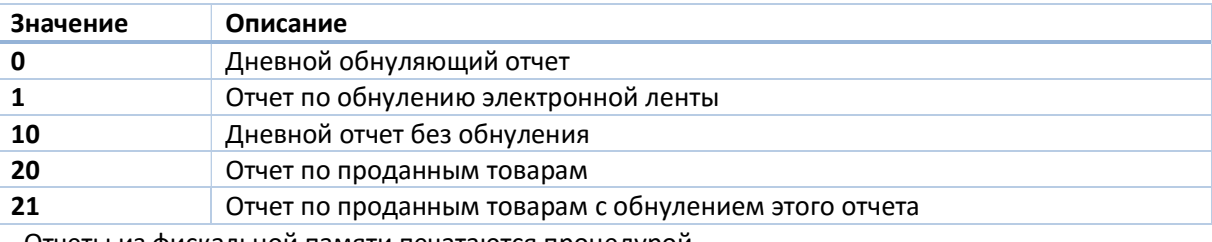

Отчеты из фискальной памяти печатаются процедурой

### /cgi/proс/printfmreport?RepID&BegDate&EndDate&BegZRep&EndZRep, где

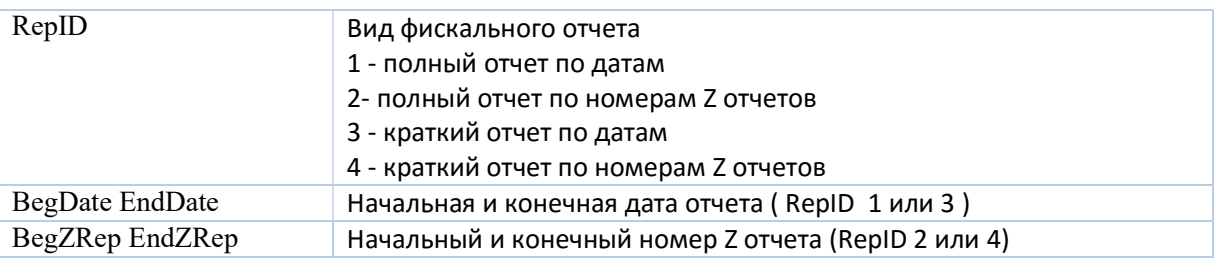

#### Чеки, сохраненные в электронной ленте печатаются процедурой

/cgi/proc/printmmcjrn?ZRepID&BegRcpt&EndRcpt, где

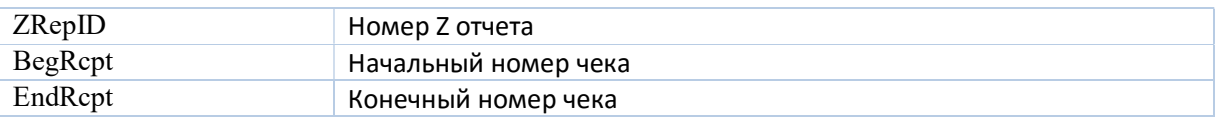

Получить данные по остатку денег в кассе можно из ресурса  $/\text{cgi}/\text{rep}/\text{pay}}$ . Возвращается массив объектов с полями no - номер оплаты и sum - остаток по этому виду оплаты. Остаток считается как разница служебных внесений и изъятий плюс сумма выторга. Для видов оплаты, которые не находятся в сейфе и для которых не имеют смысла операции служебного движения средств в качестве суммы выступает просто сумма выторга этим видом оплаты.

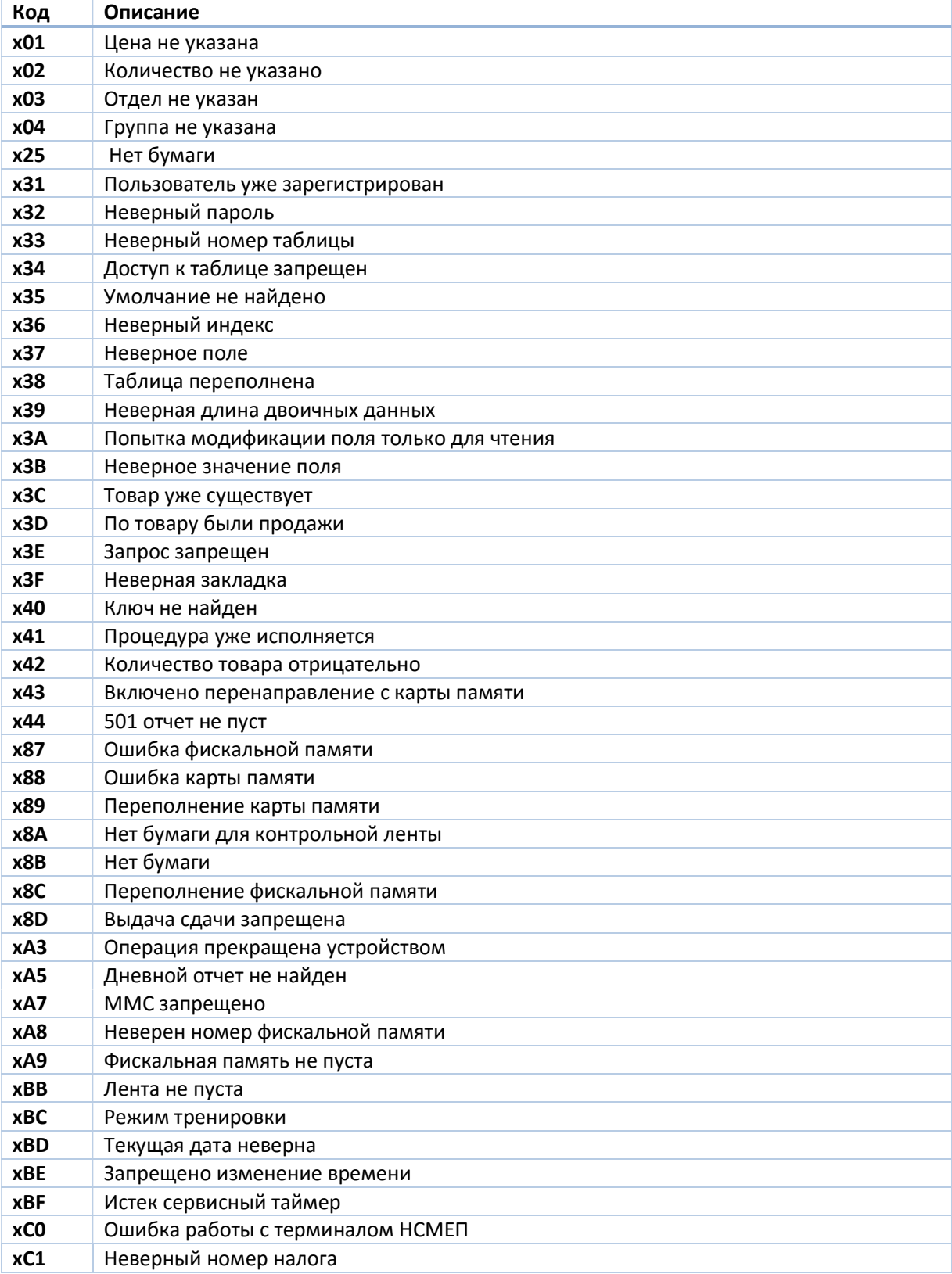

# Приложение 1. Список ошибок кассы.

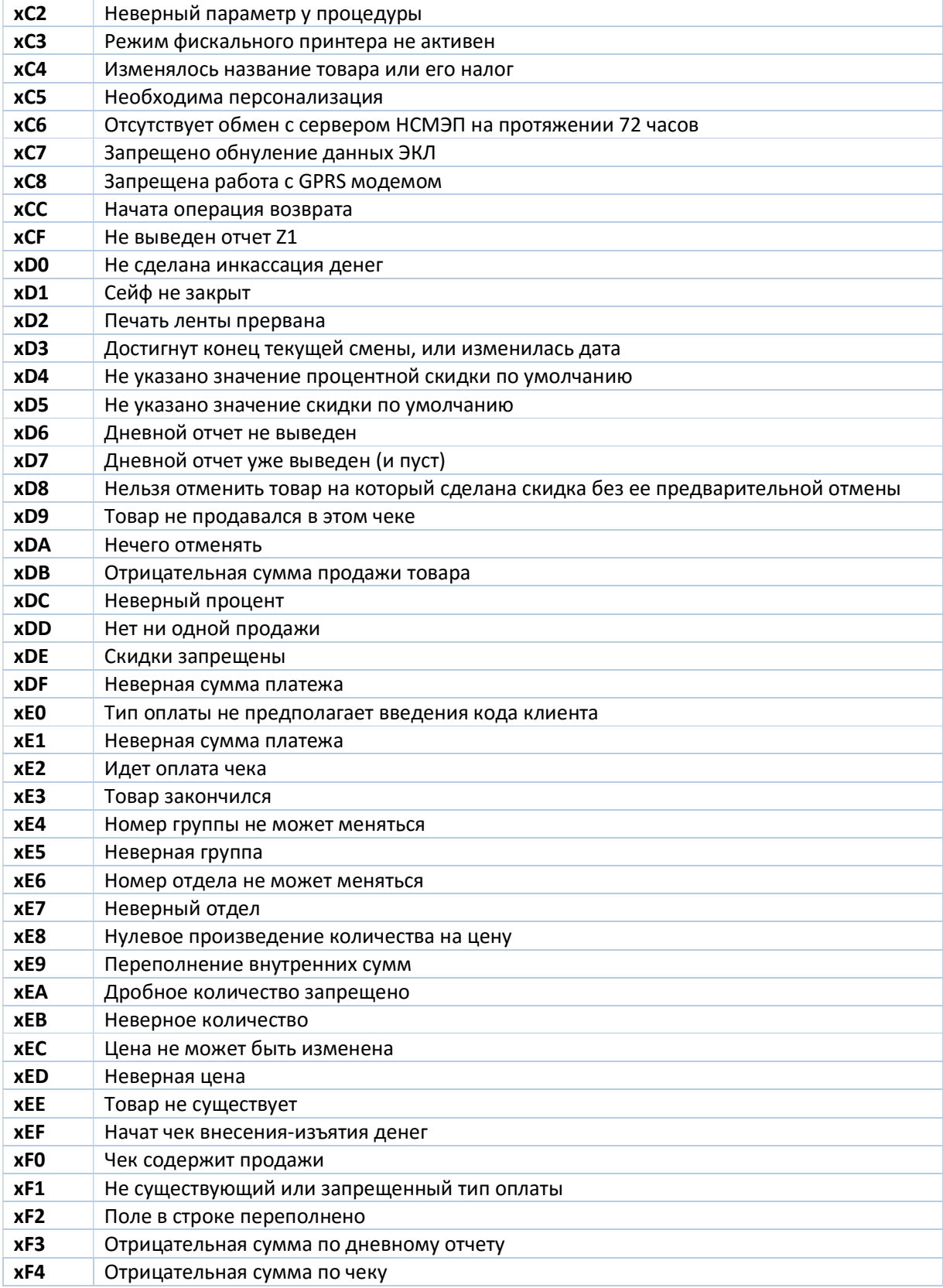

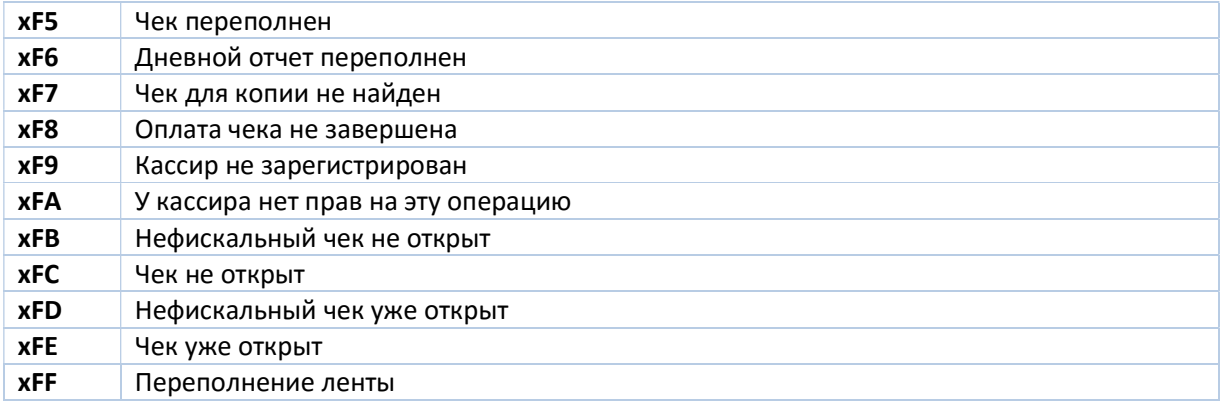